# Introduction to R

Your new data analysis software

## Reminder

1. Email your TA, April (aprilsiu@hku.hk), your group name, your HKU ID and your own names on or before TOMORROW.

Up to 6 persons per group.

Let the TA know if you cannot find a group.

2. Bring your laptop with you next week.

## In this class...

You will gain a very preliminary understanding of how to use R.

You will learn some simple functions such as linear regression.

You will *not* become an expert in using the programming language.

Which software do you use for data analysis?

# Which software do you use for data analysis?

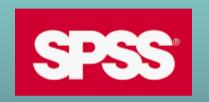

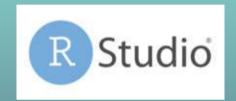

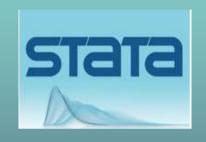

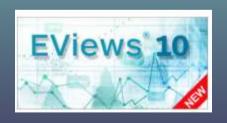

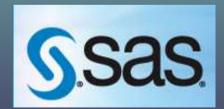

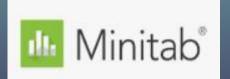

## SO, WHY CHOOSE R?

R is an open-source software --- basically, it's FREE.

R is easy to use --- no much learning needed.

It is popular --- you can find free resources on R everywhere.

It supports machine learning.

## Let's **Download** and install R.

Your installation path must not contain any non-English characters. Otherwise, you will have troubles using it.

安裝路徑必須為純英文, 否則運行可能出錯

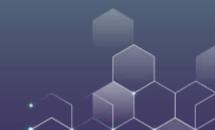

# Next, let's download <u>R-Studio</u>. It is also free.

Your installation path must not contain any non-English characters. Otherwise, you will have troubles using it.

安裝路徑必須為純英文, 否則運行可能出錯

# Data Types in R

R has several data types:

Number: 1, 2, 10.5, 100. These values can be used for calculation (e.g., addition, multiplication).

String/Character: "123", "hello", "MKT1000". These values are like English words and cannot be used for calculation (here "123" is not a number).

# Data Types in R

R has several data types:

Logical: It only has two values, TRUE and FASLE. You can make branch based on logical value (if TRUE, do something, if FALSE, do something else).

Integer: It means the value is an integer. In our class we don't really use it.

You can use NA to represent missing data.

## **Numerical Operations**

```
a = 1
b = 5
result1 = a + b^2
result2 = sqrt(b)
print(result1)
print(result2)
```

```
> a = 1
> b = 5
> result1 = a + b^2
> result2 = sqrt(b)
> print(result1)
[1] 26
> print(result2)
[1] 2.236068
```

# **Assigning Values**

```
a = 100
b <- 100  # This is same to b = 100
print(a)
print(b)</pre>
```

## Comparison

```
a = 100
b <- 100
c1 <- (a == b) \# compare if a is equal to b
print(c1)
c2 <- (a < 90) # compare if a is smaller than 90
print(c2)
c3 <- (a \rightarrow= 100) # compare if a is greater than
or equal to 100
print(c3)
```

## **String Operations**

```
a = "Big"
b = "Data"
c = 100
d1 = paste(a, b)
                     #concatenation
d2 = paste0(a, b)
                     #concatenation
d3 = toString(c)
d4 = paste0(b, c)
                     #transform a value to a string
print(d1)
print(d2)
print(d3)
print(d4)
```

## **String Operations**

Note that when referring to a string, you can either put the string between ' and ', or between " and ".

In other words, in R, '123' is equivalent to "123". Both refer to the same string.

## **String Operations**

```
str = "Marketing and Big Data"
print(nchar(str)) #number of characters in the
string
y = strsplit(str,split=' ')
#split the string when meeting a space
print(y)
z = substr(str, 2,5)
#substring from the 2nd to the 5th character
print(z)
```

#### List

```
vec <- c(1,3,5)
char_vec <- c("Spring", "Summer", "Autumn",
"Winter")
logic_vec <- c(TRUE, FALSE, TRUE, FALSE)
print(vec)
print(char_vec)
print(logic_vec)</pre>
```

```
x <- c(1, 2, 3, 4, 5, 6, 7, 8, 9, 10, 11)

y <- c(9, 7, 7, 4.5, 6, 7.8, 7, 3, 6, 2, 4)

plot(x, y)

plot(x, y, type="b")
```

```
x \leftarrow c(1, 2, 3, 4, 5, 6, 7, 8, 9, 10, 11)

y \leftarrow c(9, 7, 7, 4.5, 6, 7.8, 7, 3, 6, 2, 4)

plot(x, y, pch = 17)
```

The "pch" code defines the appearance of your points

plot(x, y, pch = 17)

| 0           | <b>1</b> | <b>2</b>    | <b>3</b> | <b>4</b><br>× |    |
|-------------|----------|-------------|----------|---------------|----|
| <b>5</b>    | <b>6</b> | <b>7</b> ⊠  | <b>8</b> | <b>9</b>      |    |
| <b>10</b> ⊕ | 11<br>XX | <b>12</b> ⊞ | 13<br>⊗  | 14<br>🖾       |    |
| 15          | 16<br>•  | 17          | 18<br>◆  | 19<br>•       |    |
| 20          | 21       | 22          | 23       | 24            | 25 |

```
x \leftarrow c(1, 2, 3, 4, 5, 6, 7, 8, 9, 10, 11)
y1 \leftarrow c(9, 7, 7, 4.5, 6, 7.8, 7, 3, 6, 2, 4)
y2 \leftarrow c(1, 2, 4.1, 7, 5, 3, 8, 5, 6.9, 5.0, 6.3)
plot(x, y1, pch = 2, lty = 2, type="b")
lines(x, y2, pch = 1, lty = 1, type="b")
```

The "lty" code defines the appearance of your line

```
plot(x, y1, pch = 2,
lty = 2, type="b")
```

```
0. 'blank'
1. 'solid'
2. 'dashed'
3. 'dotted'
4. 'dotdash'
5. 'longdash'
-----
6. 'twodash'
```

```
x <- c(1, 2, 3, 4, 5, 6, 7, 8, 9, 10, 11)
y1 <- c(9, 7, 7, 4.5, 6, 7.8, 7, 3, 6, 2, 4)
y2 <- c(1, 2, 4.1, 7, 5, 3, 8, 5, 6.9, 5.0, 6.3)
plot(x, y1, pch = 2, col = rgb(1, 0, 0), lty = 2,
type="b")
lines(x, y2, pch = 1, col = rgb(0, 1, 1), lty = 1,
type="b")</pre>
```

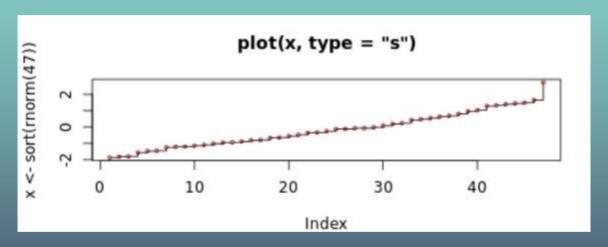

Indeed, R allows more features than we have described here. Please click <u>here</u> to find them out and try yourself!

Now let's consider some advanced plotting functions. In R, we can install and use the "ggplot2" package to plot nice figures.

## **INSTALL PACKAGES**

```
> install.packages("car")
Warning in install.packages("car") :
 'lib = "C:/Program Files/R/R-4.0.4/library"' is not writable
--- Please select a CRAN mirror for use in this session ---
also installing the dependencies 'assertthat', 'cppll', 'digest', 'mime', 'cli'$
 There are binary versions available but the source versions are later:
            binary source needs compilation
            1.1.2 1.1.3
tidvr
                                      TRUE
pillar
         1.5.0 1.5.1
                                     FALSE
dplvr
         1.0.4 1.0.5
                                      TRUE
MatrixModels 0.4-1 0.5-0
                                     FALSE
```

```
library(ggplot2)
# create data
x \leftarrow c(1, 2, 3, 4, 5, 6, 7, 8, 9, 10, 11)
y \leftarrow c(9, 7, 7, 4.5, 6, 7.8, 7, 3, 6, 2, 4)
data <- data.frame(x, y)
# Plot
ggplot(data, aes(x, y)) + geom point()
ggplot(data, aes(x, y)) + geom area()
```

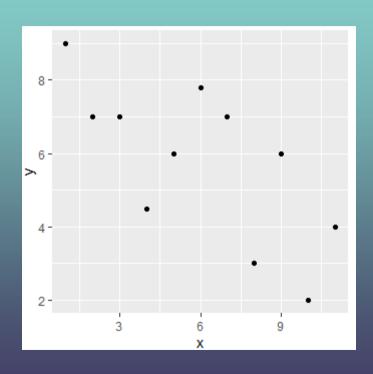

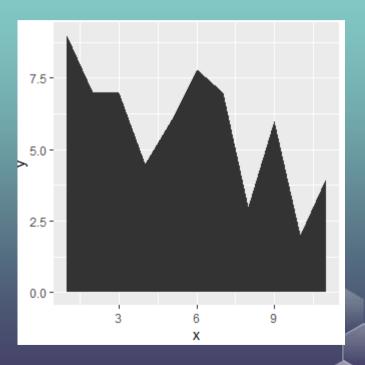

```
x <- c(1, 2, 3, 4, 5, 6, 7, 8, 9, 10, 11)
y <- c(9, 7, 7, 4.5, 6, 7.8, 7, 3, 6, 2, 4)
gender <- c(0, 0, 0, 0, 0, 1, 1, 1, 1, 1, 1)
data <- data.frame(x, y, gender)
ggplot(data, aes(x, y, color = 'red')) + geom_point()
ggplot(data, aes(x, y, color = gender)) + geom_point()</pre>
```

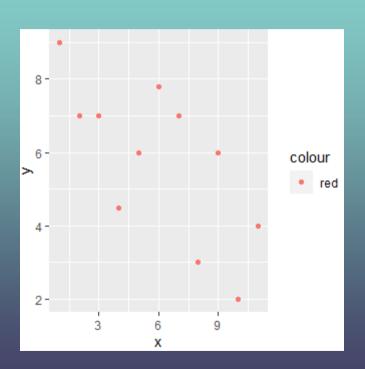

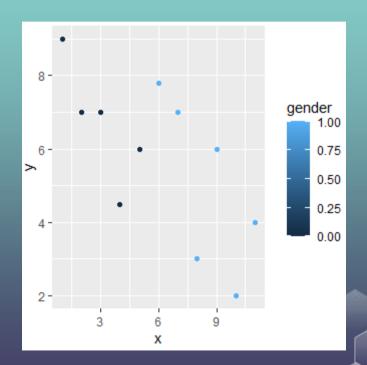

#### Data Frame

A data frame is a list of variables of the same number of rows with unique row names, given class "data.frame".

```
employees <- data.frame(
   name = c('Alice', 'Bob', 'Carol', 'Denis'),
   salary = c(20000, 19000, 23000, 22000),
   job = c('IT', 'Sales', 'Finance', 'IT'))</pre>
```

#### Data Frame

You may have missing values in your data frame. In this case you can enter "NA" to represent the missing value.

```
employees <- data.frame(
   name = c('Alice', 'Bob', 'Carol', 'Denis'),
   salary = c(20000, NA, 23000, 22000),
   job = c('IT', 'Sales', NA, 'IT'))</pre>
```

#### **Data Frame**

You can use the dollar sign"\$" to select a specific variable:

```
print(employees)
print(summary(employees))
print(employees$name)
```

#### **Statistics**

```
vector <- c(0, 8, 4, 6, 7, 9, 5)
print(mean(vector))
print(median(vector))
print(var(vector))  #variance
print(sd(vector))  #standard deviation
print(max(vector))  #maximum
print(min(vector))  #mimimum
print(sort(vector))  #sort the data in increasing order</pre>
```

## If ... Else Operations

```
x <- 0
if (x < 0) {
  print("Negative number")
} else if (x > 0) {
  print("Positive number")
} else
  print("Zero")
```

## While LOOP

```
count = 0
while (count <= 5)
{
   count = count + 1
   print(count)
}</pre>
```

#### For LOOP

```
vector = c(1, 3, 5, 7)
print(vector)
for (item in vector)
  print(item)
```

#### For LOOP (continued)

```
for (year in 2000: 2020)
 print (year)
for (year in 2000: 2020)
  if(year == 2008)
                    #skip to the next iteration
    next
 print (year)
```

### **Functions**

```
f1 <- function(a) {
  print(a + 1)
}

f1(0.5)
f1(2)</pre>
```

#### **Functions (Continued)**

```
f2 <- function(a) {
   return(a+2)
}

print(f2(0.5))
print(f2(2))</pre>
```

#### **Functions (Continued)**

```
f3 <- function(a) {
   a <- toString(a)
   a <- paste(a, "data")
   return (a)
}

print(f3(100))
print(f3("big"))</pre>
```

#### **Functions (Continued)**

```
f4 <- function(a) {
  r1 <- a + 1
  r2 <- a + 2
 mylist <- list("r1" = r1, "r2" = r2)
  return (mylist)
mylist <- f4(15)
print(mylist$r1)
print(mylist$r2)
```

### **Generating Random Numbers**

```
a = runif(1)  #generate a random number between 0 and 1
print(a)

vec = runif(5)  #generate a list of 5 random numbers
print(vec)

vec = runif(3, min=0, max=100)

#generate 3 random numbers between 0 and 100
print(vec)
```

### **Generating Random Numbers**

```
x = rnorm(1)
#generate a random number using the standard normal
distribution
print (x)
y = rnorm(4, mean=50, sd=10)
#generate 4 random numbers following the specified normal
distribition
print (y)
z <- rnorm(1000, mean=50, sd=10)
hist(z)
#generate the histogram of z
```

#### **Plotting Histograms**

```
library(ggplot2)
z < - rnorm(1000, mean=50, sd=10)
data <- data.frame(z)</pre>
figure <- ggplot(data, aes(z))+
  geom histogram(color="darkblue", fill="lightblue")
figure
figure + geom vline(aes(xintercept=mean(z)),
                        color="blue", linetype="dashed",
size=1)
```

# **Plotting Histograms**

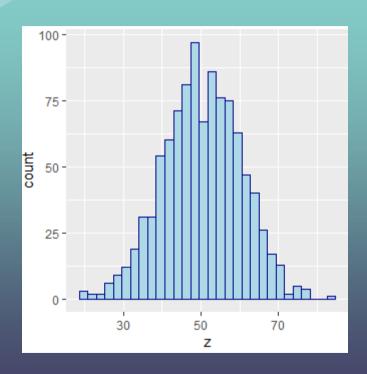

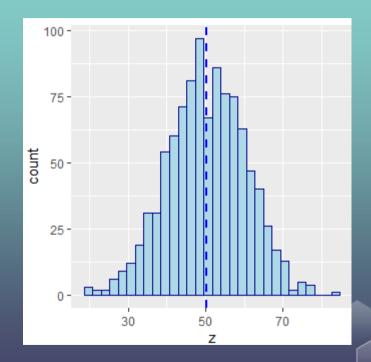

### Directory

```
getwd()
#get working directory

setwd('C:/Users/Xi/Dropbox/Marketing
Classes/Algorithm')
#set working directory
getwd()
```

#### Write to text files

```
file1<-file("output.txt")
writeLines(c("Big","Data"), file1)
close(file1)

file2<-file("C:/Users/Xi/Dropbox/Marketing
Classes/output.txt")
writeLines(c("Big","Data"), file2)
close(file2)</pre>
```

### Directory

Here, "C:/Users/Xi/Dropbox/Marketing Classes/output.txt" is the path to your txt file. You can think of it as the address of your txt file.

You can also write "C:\\Users\\Xi\\Dropbox\\Marketing Classes\\output.txt"

However, you cannot write "C:\Users\Xi\Dropbox\Marketing Classes\output.txt".

#### Write to text files (Continued)

Here is another way to do this:

```
sink("output.txt")
cat("Big")
cat("\n")  #set up a new line
cat("Data")
sink()
```

#### Write to text files (Continued)

Now let's write a dataframe:

```
employees <- data.frame(
  name = c('Alice', 'Bob', 'Carol', 'Denis'),
  salary = c(20000, NA, 23000, 22000),
  job = c('IT', 'Sales', NA, 'IT'))
setwd('C:/Users/Xi/Dropbox/Marketing
Classes/Algorithm')
write.table(employees, file = "output.txt", sep =
"\t", row.names = FALSE)
```

### **Reading Data Files**

R allows you to read data from various files. If you want to read a spreadsheet, you are recommended to save the file as a csv file (Comma-Separated Values), and open it with the following codes:

## **Reading Data Files**

You can print the first fives rows of the data to see if it works well:

| > | > head(mydata) |           |       |          |  |  |  |  |
|---|----------------|-----------|-------|----------|--|--|--|--|
|   | Rating         | Expertise | Votes | Purpose  |  |  |  |  |
| 1 | 4              | 6         | 0     | couple   |  |  |  |  |
| 2 | 5              | 5         | 0     | friend   |  |  |  |  |
| 3 | 5              | 5         | 0     | family   |  |  |  |  |
| 4 | 4              | 4         | 0     | family   |  |  |  |  |
| 5 | 4              | 4         | 0     | business |  |  |  |  |
| 6 | 5              | 5         | 0     | family   |  |  |  |  |

#### **Summary Statistics of the Data**

To see the summary statistics of the data

```
> summary(mydata)
    Rating
                Expertise
                                 Votes
                                                Purpose
Min.
      :1.000
               Min.
                      :0.000
                              Min. : 0.0000
                                              Length: 180635
                                              Class : character
1st Qu.:4.000 1st Qu.:1.000
                              1st Qu.: 0.0000
Median :5.000
               Median :3.000
                              Median : 0.0000
                                             Mode :character
Mean :4.286
               Mean :2.892
                              Mean : 0.8217
3rd Qu.:5.000
               3rd Qu.:5.000
                              3rd Qu.: 1.0000
Max. :5.000
               Max. :6.000
                                    :75.0000
                              Max.
```

#### Choose a Subset of Data

Suppose that we only want to use reviews with rating <= 4.

```
> subdata=subset(mydata, Rating <= 4)
> head(subdata)
  Rating Expertise Votes Purpose
1     4     6     0     couple
4     4     4     0     family
5     4     4     0     business
7     4     3     0     family
11     4     4     0     couple
12     4     5     0     couple
```

#### **Number of rows and columns**

```
> nrow(mydata)
[1] 180635
> ncol(mydata)
[1] 4
```

# Histogram

hist(mydata\$Rating)

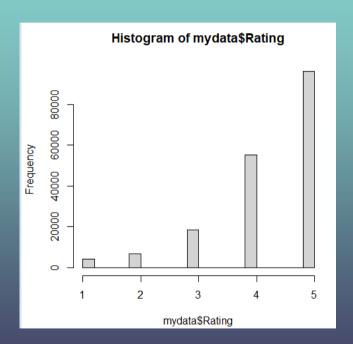

Suppose that you want to do the following regression analysis:

Rating = 
$$a + b_1$$
Experience

result = lm(Rating ~ Expertise, data = mydata)
summary(result)

Here "lm" stands for "linear model".

```
> summary(result)
Call:
lm(formula = Rating ~ Expertise, data = mvdata)
Residuals:
       10 Median 30 Max
   Min
-3.3326 -0.3003 0.6674 0.7158 0.7642
Coefficients:
            Estimate Std. Error t value Pr(>|t|)
(Intercept) 4.332610 0.003872 1118.98 <2e-16 ***
Expertise -0.016138 0.001091 -14.79 <2e-16 ***
Signif. codes: 0 '***' 0.001 '**' 0.01 '*' 0.05 '.' 0.1 ' ' 1
Residual standard error: 0.9531 on 180633 degrees of freedom
Multiple R-squared: 0.001209, Adjusted R-squared: 0.001203
F-statistic: 218.6 on 1 and 180633 DF, p-value: < 2.2e-16
```

This means you get the following result:

Rating = 4.332 - 0.016 Expertise

In addition, we get the significance value of expertise (p-value) is smaller than  $2 \times 10^{-16} \ll 1\%$ , meaning that the coefficient at significantly different from 0. This implies that experienced reviewers give significantly lower ratings (to hotels).

We can make predictions based on the regression output. For example, suppose we have another review with expertise 4, then you can do the followings:

Likewise, we can also run multiple regression:

```
> result = lm(Votes ~ Expertise + Rating, data = mydata)
> summary(result)
Call:
lm(formula = Votes ~ Expertise + Rating, data = mvdata)
Residuals:
  Min
         10 Median 30 Max
-1.421 -0.860 -0.686 0.301 74.301
Coefficients:
            Estimate Std. Error t value Pr(>|t|)
(Intercept) 1.573719 0.019761 79.637 <2e-16 ***
Expertise 0.004350 0.001979 2.198 0.028 *
      -0.178399 0.004264 -41.840 <2e-16 ***
Rating
Signif. codes: 0 '***' 0.001 '**' 0.01 '*' 0.05 '.' 0.1 ' ' 1
```

Similarly, we can also make predictions based on the regression result:

Moreover, we can also run linear regression with fixed effects: Here, we take purpose as a fixed effect which takes the following values: business, couple, family, friend, solo, and unknown.

```
result = lm(Votes ~ Expertise + Rating + factor(Purpose), data = mydata) summary(result)
```

```
Coefficients:
                       Estimate Std. Error t value Pr(>|t|)
                       1.405531
                                  0.020426
                                           68.812
(Intercept)
                                                   < 2e-16 ***
Expertise
                       0.004507 0.001960 2.299 0.0215 *
Rating
                      -0.180778
                                  0.004238 -42.660
                                                   < 2e-16 ***
factor (Purpose) couple
                      0.176869
                                  0.011199 15.794 < 2e-16 ***
factor (Purpose) family
                      0.091479
                                  0.012095 7.564 3.94e-14 ***
                      0.065447
                                  0.016380 3.996 6.46e-05 ***
factor (Purpose) friend
                      0.081461
                                  0.018771 4.340 1.43e-05 ***
factor (Purpose) solo
factor (Purpose) Unknown
                       1.130019
                                  0.016878
                                           66.954 < 2e-16 ***
Signif. codes: 0 \***/
                       0.001 '**' 0.01 '*' 0.05 '.' 0.1 ' ' 1
```

And making predictions accordingly...

### Organizing Regression Output

Suppose that we want to save the regression result in an organized matter, then we can use the "stargazer" package which can be installed on R.

```
library(stargazer)
stargazer(result, title="Regression Results",
align=TRUE, out="result.html", type = "html")
```

| Regression Results      |                             |  |  |  |  |
|-------------------------|-----------------------------|--|--|--|--|
|                         | Dependent variable:         |  |  |  |  |
|                         | Votes                       |  |  |  |  |
| Expertise               | 0.005**                     |  |  |  |  |
|                         | (0.002)                     |  |  |  |  |
| Rating                  | -0.181***                   |  |  |  |  |
|                         | (0.004)                     |  |  |  |  |
| factor(Purpose)couple   | 0.177***                    |  |  |  |  |
|                         | (0.011)                     |  |  |  |  |
| factor(Purpose)family   | 0.091***                    |  |  |  |  |
|                         | (0.012)                     |  |  |  |  |
| factor(Purpose)friend   | 0.065***                    |  |  |  |  |
|                         | (0.016)                     |  |  |  |  |
| factor(Purpose)solo     | 0.081***                    |  |  |  |  |
|                         | (0.019)                     |  |  |  |  |
| factor(Purpose)Unknown  | 1.130***                    |  |  |  |  |
|                         | (0.017)                     |  |  |  |  |
| Constant                | 1.406***                    |  |  |  |  |
|                         | (0.020)                     |  |  |  |  |
| Observations            | 180,635                     |  |  |  |  |
| $\mathbb{R}^2$          | 0.036                       |  |  |  |  |
| Adjusted R <sup>2</sup> | 0.036                       |  |  |  |  |
| Residual Std. Error     | 1.704 (df = 180627)         |  |  |  |  |
| F Statistic             | 968.891*** (df = 7; 180627) |  |  |  |  |
| Note:                   | *p<0.1; **p<0.05; ***p<0.01 |  |  |  |  |

### **Organizing Regression Output**

We can also contrast the regression output from different model specifications:

```
result0 = lm(Votes ~ Expertise, data = mydata)
result1 = lm(Votes ~ Expertise + Rating, data = mydata)
result2 = lm(Votes ~ Expertise + Rating + factor(Purpose), data = mydata)
stargazer(result0, result1, result2, title="Regression Results",
align=TRUE, out="result.html", type = "html")
```

| <u> </u> | Regression Results      |                            |                             |                               |  |  |  |
|----------|-------------------------|----------------------------|-----------------------------|-------------------------------|--|--|--|
| -        |                         | Dependent variable:        |                             |                               |  |  |  |
|          |                         |                            | Votes                       |                               |  |  |  |
|          |                         | (1)                        | (2)                         | (3)                           |  |  |  |
|          | Expertise               | 0.007***                   | 0.004**                     | 0.005**                       |  |  |  |
|          |                         | (0.002)                    | (0.002)                     | (0.002)                       |  |  |  |
|          | Rating                  |                            | -0.178***                   | -0.181***                     |  |  |  |
|          |                         |                            | (0.004)                     | (0.004)                       |  |  |  |
|          | factor(Purpose)couple   |                            |                             | 0.177***                      |  |  |  |
|          |                         |                            |                             | (0.011)                       |  |  |  |
|          | factor(Purpose)family   |                            |                             | 0.091***                      |  |  |  |
|          |                         |                            |                             | (0.012)                       |  |  |  |
|          | factor(Purpose)friend   |                            |                             | 0.065***                      |  |  |  |
|          |                         |                            |                             | (0.016)                       |  |  |  |
|          | factor(Purpose)solo     |                            |                             | 0.081***                      |  |  |  |
|          |                         |                            |                             | (0.019)                       |  |  |  |
|          | factor(Purpose)Unknown  | 1                          |                             | 1.130***                      |  |  |  |
|          |                         |                            |                             | (0.017)                       |  |  |  |
|          | Constant                | 0.801***                   | 1.574***                    | 1.406***                      |  |  |  |
|          |                         | (0.007)                    | (0.020)                     | (0.020)                       |  |  |  |
|          | Observations            | 180,635                    | 180,635                     | 180,635                       |  |  |  |
|          | $\mathbb{R}^2$          | 0.0001                     | 0.010                       | 0.036                         |  |  |  |
|          | Adjusted R <sup>2</sup> | 0.0001                     | 0.010                       | 0.036                         |  |  |  |
|          | Residual Std. Error     | 1.736 (df = 180633)        | 1.727 (df = 180632)         | 1.704 (df = 180627)           |  |  |  |
|          | F Statistic             | 13.230*** (df = 1; 180633) | 881.976*** (df = 2; 180632) | ) 968.891*** (df = 7; 180627) |  |  |  |
|          | Note:                   |                            |                             | *p<0.1; **p<0.05; ***p<0.01   |  |  |  |

### **Organizing Summary Statistics**

We can easily generate the summary statistics of our dataset:

```
stargazer(mydata, title="Summary Statistics",
align=TRUE, out="summary.html", type = "html")
```

# **Organizing Summary Statistics**

| Summary Statistics |         |       |          |     |          |          |     |
|--------------------|---------|-------|----------|-----|----------|----------|-----|
| Statistic          | N       | Mean  | St. Dev. | Min | Pctl(25) | Pctl(75) | Max |
| Rating             | 180,635 | 4.286 | 0.954    | 1   | 4        | 5        | 5   |
| Expertise          | 180,635 | 2.892 | 2.055    | 0   | 1        | 5        | 6   |
| Votes              | 180,635 | 0.822 | 1.736    | 0   | 0        | 1        | 75  |

In this regression, our dataset comes from Los Angeles Neighborhoods Data. The data source is <u>here</u>.

It covers some basic information of several neighborhoods in Los Angeles (e.g., income, age, ethnic group, ...)

```
require(ggplot2)
file = "C:/Users/Xi/Dropbox/Marketing
Classes/Algorithm/r-exercise.txt"
mydata <- read.table(file, header = TRUE)
ggplot(mydata,aes(y=Income,x=Age))+geom_point()</pre>
```

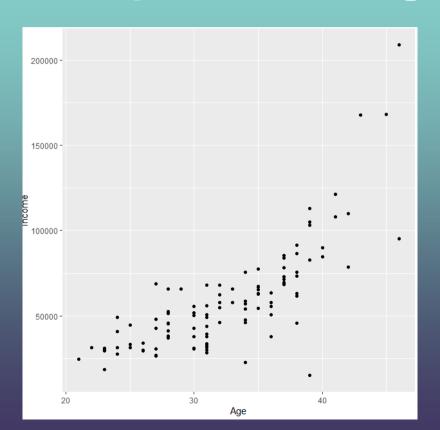

```
result <- lm(Income ~ Age, data = mydata)
summary(result)
ggplot(mydata, aes(y=Income, x=Age))+geom_poi
nt()+geom smooth(method="lm")</pre>
```

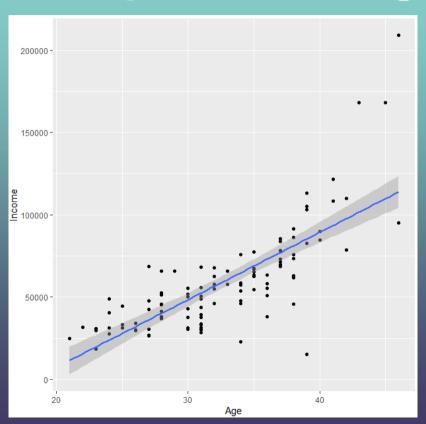

#### T-test

It is very convenient to run t-tests on R:

$$x = c(1, 3, 3, 5, 3, 2, 4, 3, 5, 7)$$
  
 $y = c(2, 6, 3, 4, 5, 2, 5, 8, 1, 6)$   
 $t.test(x,y)$ 

#### T-test

```
data: x and y
t = -0.68034, df = 16.975, p-value = 0.5055
alternative hypothesis: true difference in means is not equal to 0
95 percent confidence interval:
   -2.46089    1.26089
sample estimates:
mean of x mean of y
    3.6    4.2
```

Welch Two Sample t-test

#### Visualize t-test

```
male \leftarrow c(18,22,21,17,20,17,23,20,22,21)
female \leftarrow c(16,20,14,21,20,18,13,15,17,21)
            = c(mean(male), mean(female))
data
names(data) = c("male", "female")
         = c(sd(male)/sqrt(length(male)),
se
          sd(female)/sqrt(length(female)))
windows()
bp = barplot(data, ylim=c(16, 21), xpd=FALSE)
box()
arrows (x0=bp, y0=data-se, y1=data+se, code=3, angle=90)
```

# Visualize t-test

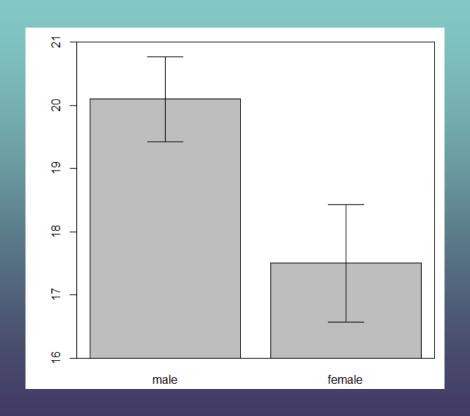

#### Reminder

1. Email your TA, April (aprilsiu@hku.hk), your group name, your HKU ID and your own names on or before TOMORROW.

Up to 6 persons per group.

Let the TA know if you cannot find a group.

2. Bring your laptop with you next week.